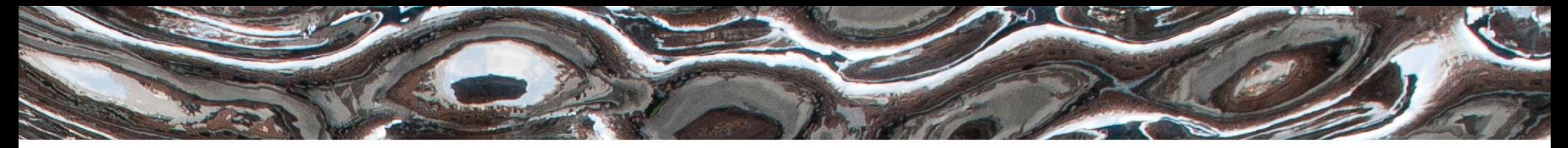

Det matematisk-naturvitenskapelige fakultet

## **IN3160, IN4160 Infrastructure and tool introduction**

Yngve Hafting 2022

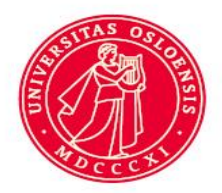

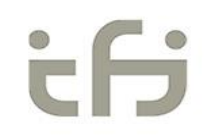

Det matematisk-naturvitenskapelige fakultet

## **Overview**

- Lab supervision schedule
- Remote access solution
	- login.ifi.uio.no
		- Ssh -Y
		- X-win
	- Vmware / VDI
		- Ifi Digital Electronics
	- Vmware + ssh Y
		- For accessing lab setups (for programming
- Software tool intro.
	- Questa
	- Vivado
- How to get started…
	- Assignments and suggested reading for this week

Det matematisk-naturvitenskapelige fakultet

## **Lab supervision starting 31.1 ...**

- Monday 11-13 : Mojtaba
- Tuesday 11-13 : Georg
- Wednesday 13-15: Jørgen
- Friday 12-14: Sander

Det matematisk-naturvitenskapelige fakultet

# **Linux setup for general access**

- for ssh sessions, *such as* **X-win** <https://www.mn.uio.no/ifi/tjenester/it/hjelp/it-vakten/laptophjelp/laptophjelp-guide/tilgang-til-uio-hjemmeomrade-og-ifi-linux-terminal/> – (VDI and Lisp *may* not require this but you do need ssh for programming)
- Edit .bashrc (in your root folder)
	- >>gedit .bashrc &
	- Save and exit
	- Start a new session
		- Either close the old and log in again or
		- >>xterm &
	- $-$  >> vsim &
	- Login.ifi.uio.no or VDI IFI-digital electronics
		- Can be used for questa
		- Don't run vivado on login.ifi.uio.no
			- Its hugs too much resources

```
# Vitis Unified 2020.2 64-bit version
if ! \lceil -x \rceil "$(command -v vivado)" ]; then
  source /projects/robin/programs/Vivado/2020.2/settings64.sh
  export PATH=$PATH:/projects/robin/programs/Vivado/2020.2/bin
fi
```

```
# License file
export LM_LICENSE_FILE=5370@lisens.ifi.uio.no
```

```
# Modelsim library
export MODELSIM=/projects/robin/CADlib/modelsimCADLIB.ini
```

```
# Remove duplicants in the PATH variable
PATH=\frac{2}{\pi} (printf "%s" "$PATH" | awk -v RS=':' '!a[$1]++ { if (NR > 1)
printf RS; printf $1 }')
```
- >> echo \$PATH\$
- >> echo \$MODELSIM\$
- >> echo \$LM LICENSE FILE\$
- Will give a clue to your succes / lack of

Det matematisk-naturvitenskapelige fakultet

## **SSH to lab machine for programming FPGA To be used when you are not able to reach OJD**

- To be done when already logged onto *login.ifi.uio.no* or *ifi-Digital-Electronics*
	- (no direct access exists)
	- >> Ssh –Y <computer name>
	- **Which computers** you are allowed to use **will be posted later**.
- <https://robin.wiki.ifi.uio.no/>
	- -> Software\FPGA Design\Remote access
		- The procedure for «special setup on LISP» can be used with the machines we allow (TBD name)
		- >> zedboard-webcam
		- > zedboard-test
		- > zedboard-wipe
	- Program using vivado or script.
	- Remember to **LOG OUT** properly when done.
		- >> exit until logget out from computer
		- Logging out from VDI solution when connected to <computer name > = disconnect
		- Disconnect = denying other students access...

Det matematisk-naturvitenskapelige fakultet

# **Access through VDI**

- <https://www.mn.uio.no/ifi/tjenester/it/hjelp/>
	- => Linux->Virtuell arbeidsstasjon (VDI)
		- If you don't have the Vmware client already, check
			- <https://www.uio.no/tjenester/it/maskin/vdi/hjelp/vdi-installer-og-bruk.html>
	- Start Vmware horizon klienten
		- Gå inn på view.uio.no
		- Bruk ifi-Digital-Electronics
			- *Kjør vivado eller vsim fra kommando-linje*
	- Ifi digital electronics kan brukes til alt... *frem til programmering*
		- Vivado, questa, editors..

# **Digital Design tools…**

- Design entry:
	- Use your favourite HDL text editor (Notepad++, Emacs, Vivado or Questa).
- Simulation (RTL, Gate Level, Timing)
	- Here: Typically using Questa (=Modelsim)
- Synthesis, Implementation, Programming
	- Vendor specific tools…
		-

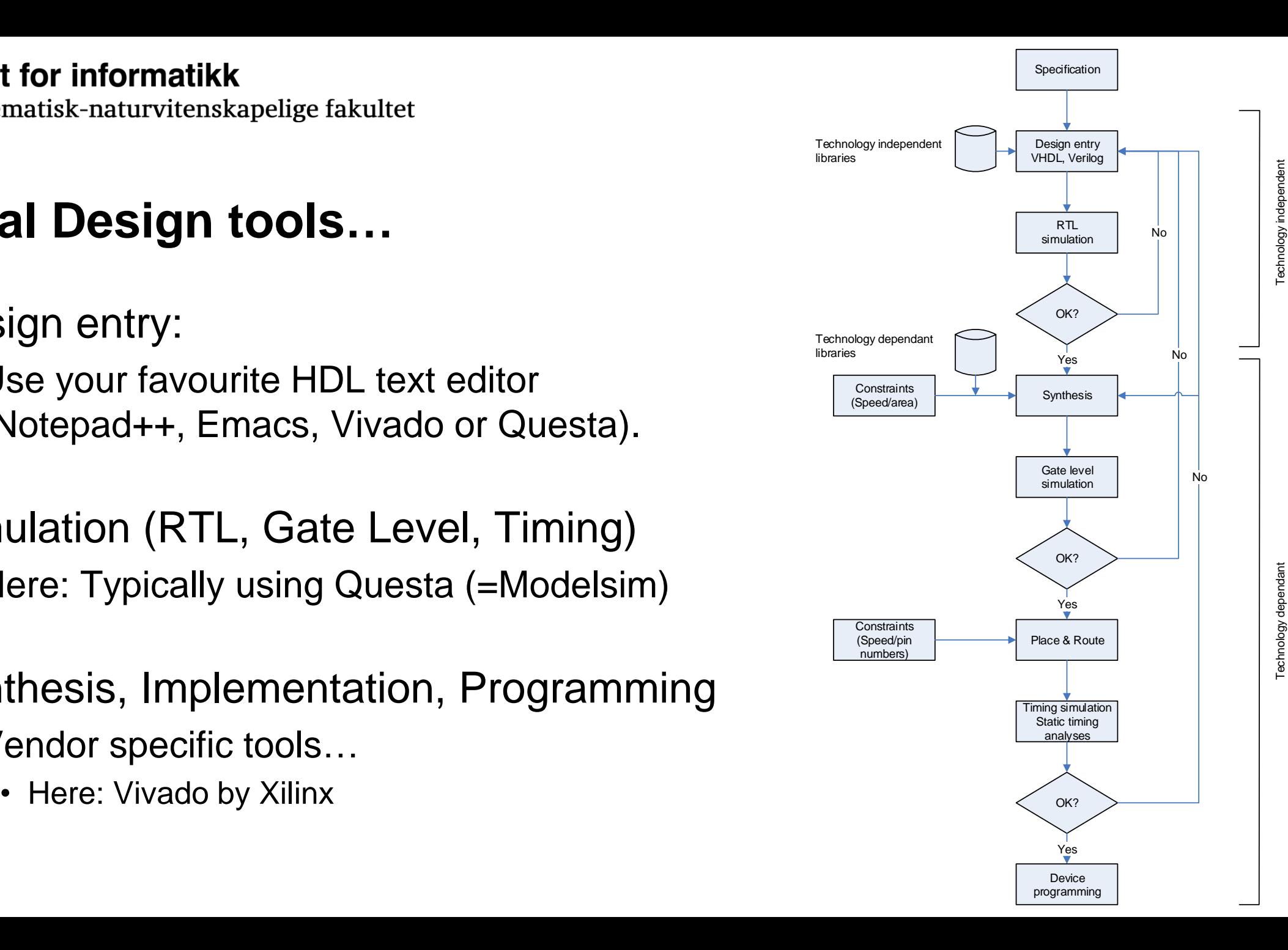

Det matematisk-naturvitenskapelige fakultet

## **Simulation and test benches**

- Simulation can be run using three different approaches:
	- 1. Manually setting inputs and specifying time intervals in the GUI or console
		- This way is tedious if much testing is to be done. Normally this is only done initially.
	- 2. To make scripts (tcl for Questa) in a separate (.do) file.
		- The *script commands will be added to the console during manual use, and can be copied as text into a .do file.*
		- setting up the simulation windows can be done reusing script commands.
- 3. Create a test bench in VHDL (possible in combination with running scripts)
	- *This is the preferred method*
	- VHDL can be used to generate code for applying test vectors sequentially to the inputs of an entity for simulating.
	- Test bench code is not synthesizable
	- easy to read and use test data for each particular design,
	- Can be used both prior and post synthesis or implementation